Airport Directory panel has been modified and moved from the section OPS - now it appears on the **menu-belt** as a separate feature.

| lights > | Flights List |         |       |       |      |      |       |      |          |      |                 |       |      |      |         |    |            | 🕨 🕜 History | X A | rport Dir | ectory  | 📄 Print  | 🔀 Messages   | I Phonebook    | 🕐 Manua    |
|----------|--------------|---------|-------|-------|------|------|-------|------|----------|------|-----------------|-------|------|------|---------|----|------------|-------------|-----|-----------|---------|----------|--------------|----------------|------------|
|          | Flight No.   |         | Dete  | 070   | 4050 | 4050 | 074   |      | 1 OF THE | Crew | <b>T</b> -1-11- | PAX   |      | Oper | rations |    | <b>र</b> 5 |             |     |           |         | K        |              |                | Show filte |
| ?        | Flight No.   | D       | Date  | SID   | ADEP | ADES | SIA   | ALIN | ACFT     | CPT  | Trip No.        | PAX   | Edit | JL   | Status  | WB |            |             |     |           |         |          |              |                |            |
|          | MAN1         | 1       | 01-09 | 09:00 | WAW  | KRK  | 10:10 |      | D-LEON   | TAR* | 09-2014/1       | 0 PAX | 1    | +    | •       |    | 12         |             |     |           |         |          | $\mathbf{i}$ |                |            |
|          | MAN2         | 1       | 01-09 | 12:00 | KRK  | AMS  | 14:00 |      | D-LEON   | TAR* | 09-2014/1       | 0 PAX | 1    | +    | •       |    | - A - C    |             |     | _         |         |          |              |                |            |
| hecked:  | choo:        | se acti | on 🗸  |       |      |      |       |      |          |      |                 |       |      |      |         |    | 1          |             |     |           | Click t | o get ai | access to ai | rports informa | tion       |
| ecords 1 | l - 2 from 2 |         |       |       |      |      |       |      |          |      |                 |       |      |      |         |    |            |             |     |           |         |          |              |                |            |

Click on the **Airport Directory** icon to get a pop-up window where you can search for a particular airport or airports per a country.

| Search for airport                     | •                                   | Filter by c                                       | ountry                                    | 🛛 💌 Ca               | ategory 🗸 | Sear                                                                       | ch            |                                                                             |                                 |            |      |
|----------------------------------------|-------------------------------------|---------------------------------------------------|-------------------------------------------|----------------------|-----------|----------------------------------------------------------------------------|---------------|-----------------------------------------------------------------------------|---------------------------------|------------|------|
|                                        | CUST                                | City                                              | Name                                      | country              | Info      | Required for dispatch                                                      |               | Cate                                                                        | gor                             | y          | Note |
|                                        | EG001                               | Balmedie                                          | Trump<br>International<br>Golf Links      | GBR                  |           | Airport Brief,<br>Training                                                 | A             | B C                                                                         | Ρ                               | U 🔻        |      |
|                                        | EG002                               | Kingsbarns                                        | Kingsbarns<br>Golf Links                  | GBR                  |           | Airport Brief,<br>Training                                                 | A             | B C                                                                         | Ρ                               | U 🔻        |      |
|                                        | LZ999                               | Bratislava                                        | M R<br>STEFANIK                           | SVK                  |           | Airport Brief,<br>Training                                                 | A             | B C                                                                         | P                               | U 🔻        |      |
|                                        | GYG01                               | Natakhtari                                        | Natakhtari                                | GEO                  |           | Airport Brief,                                                             | Α             | вс                                                                          | Р                               | u 🔻        |      |
| vne airport code                       |                                     |                                                   | to not the line                           | • - <b>f</b> • • • • |           | Training                                                                   | 0             | CL60:                                                                       | В                               | 0          |      |
| ype airport code,<br>city to get infor | name or<br>nation                   |                                                   | to get the lis<br>type country            |                      |           | 5                                                                          |               |                                                                             | B                               | U          |      |
|                                        | name or                             | Jeżów<br>Sudecki<br>k/Jeleniej<br>Góry            |                                           |                      |           | Training<br>Airport Brief,<br>Training                                     | A             | CL60:<br>E135:                                                              | B<br>B<br>B                     |            |      |
|                                        | name or<br>nation                   | Jeżów<br>Sudecki<br>k/Jeleniej                    | type country                              |                      |           | Airport Brief,                                                             | <b>A</b>      | CL60:<br>E135:<br>CL30:<br>B C<br>CL60:<br>E135:                            | в<br>в<br>в<br>в<br>в<br>в<br>в | U 🔻        |      |
|                                        | name or<br>nation<br>EPJEZ          | Jeżów<br>Sudecki<br>k/Jeleniej<br>Góry            | type country<br>Jeżów                     | in the field         |           | Airport Brief,<br>Training<br>Airport Brief,                               | <b>A</b>      | CL60:<br>E135:<br>CL30:<br>B C<br>CL60:<br>E135:<br>CL30:                   | в<br>в<br>в<br>в<br>в<br>в<br>в | U <b>V</b> |      |
|                                        | name or<br>nation<br>EPJEZ<br>LK007 | Jeżów<br>Sudecki<br>k/Jeleniej<br>Góry<br>OSTRAVA | type country<br>Jeżów<br>OSTRAVA<br>OPAVA | in the field<br>CZE  |           | Airport Brief,<br>Training<br>Airport Brief,<br>Training<br>Airport Brief, | <b>A</b><br>A | CL60:<br>E135:<br>CL30:<br>CL60:<br>E135:<br>CL60:<br>E135:<br>CL30:<br>B C | P<br>B<br>B<br>B<br>B<br>P      | U V        |      |

If you type **airport ICAO or IATA code** in the field '**Search for airport**' you will see airport details (see below).

| GGW / IT       | N London               |                                 |             | K Back to airport list   |
|----------------|------------------------|---------------------------------|-------------|--------------------------|
| Details        | ICAO                   | EGGW                            | IATA        | LTN                      |
| Handling / FBO | Email                  | business.development@ltn.aero 🔻 | Website     | www.london-luton.co.uk 🔻 |
| Fuel Suppliers | City                   | London                          | Country     | United Kingdom           |
| Hotels         | Control<br>Tower Hours | H24 ~                           | SITA        | •                        |
| information    | Approach               | ILS/DME NDB 🔻                   | Latitude    | N51-52.5                 |
| Suppliers      | Subdivision            | •                               | Longitude   | W000-22.1                |
| Category       | Elevation              | 526 💌                           | AFTN        | EGGWZTZX 🔻               |
| Notes          | Free Airport           |                                 | Tower Phone | •                        |
| Brief<br>Map   | Taxi Out               | 5 🔻                             | CUST        |                          |
|                |                        |                                 |             |                          |

You can still view and edit sections such as: Handling/FBO, Hotels, etc...

| Details        |
|----------------|
| Handling / FBO |
| Hotels         |
| Restrictions   |
| Information    |
| Suppliers      |
| Category       |
| Notes          |
| Brief          |

Last

You are able to edit and change details in the framed fields like i.e. 'Website', 'Tower Phone', etc...

If manually added information should remain **private**, you should click on the **paddlock-icon** that shows up between a field with the information and the name of the field.

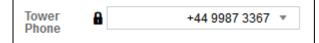

3/3

If you **hover the mouse over** it you will see a message **Click to make this field private** which means that only you can see added information, nobody else. You can always undo that action by clicking again on the paddlock-icon.

From: https://wiki-draft.leonsoftware.com/ - Leonsoftware Wiki

Permanent link:

https://wiki-draft.leonsoftware.com/updates/airport-directory-section-has-been-modified-and-moved-from-ops-section-has-been-modified-and-moved-from-ops-section-has-been-modified-and-moved-from-has-been-modified-and-moved-from-has-been-moved-from-has-been-moved-from-has-been-moved-from-has-been-moved-from-has-been-moved-from-has-been-moved-from-has-been-moved-from-has-been-moved-from-has-been-moved-has-been-moved-from-has-been-moved-from-has-been-moved-from-has-been

Last update: 2016/08/30 13:06

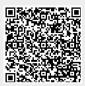